# **FERRAMENTAS DIGITAIS PARA OS PROCESSOS DE ENSINO E AVALIAÇÃO DAS APRENDIZAGENS**

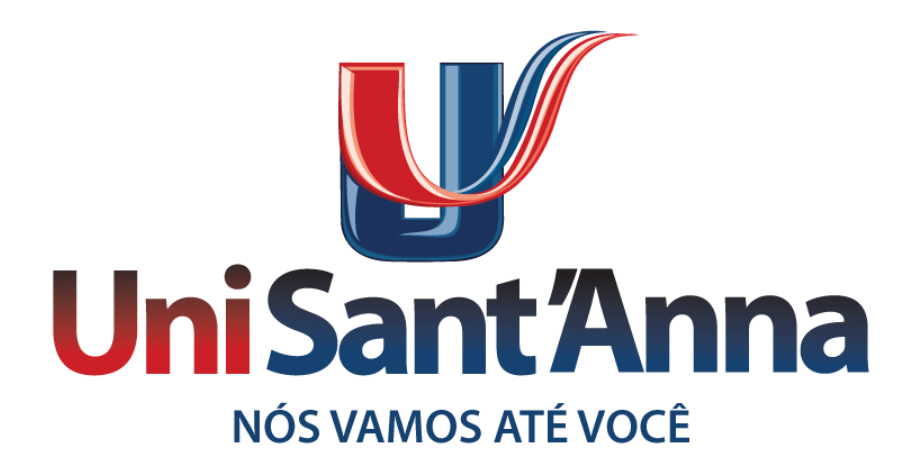

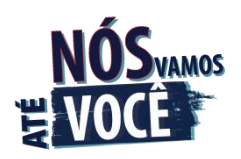

#### **MAN** 2020 Manual de ferramentas digitais para os processos de ensino e avaliação das aprendizagens/ Benedicta Aparecida Costa dos Reis...[et al] - São Paulo: Centro Universitário Sant'Anna, 2020. 18p. 1. Documento institucional. 2. Ferramentas digitais-Manual. I. Lopes, Diana Campos. II. Gaviolli, Fabiana Moreira.

III. Fernandes, Giselle Carreira. IV. Teixeira, Márcio Henrique. V. Ferreira, Rubens Hermógenes. VI. Dohme, Vanessa. VII. Aleva, Natanael Átilas. VIII. Aguiar Filho, Armando Sérgio. IX. Título. **CDU 002.1** 

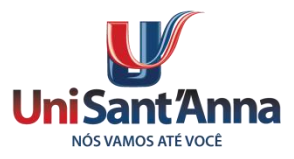

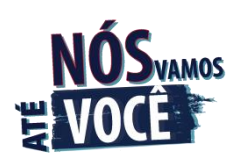

#### Olá, Professores!

O UniSant´Anna preparou para vocês um manual sobre as principais ferramentas que podem ser utilizadas neste período de isolamento social. Elas permitem uma completa interação entre professores e alunos favorecendo o ato de lecionar, embora de maneira remota, mas muito próximo aos discentes. Além das principais ferramentas disponíveis para as diversas áreas de atuação, também mencionaremos as formas de verificações de aprendizagens possíveis, porém, não se esgotando, já que as possibilidades de se valer de uma ou mais ferramentas são enormes.

Boas aulas!

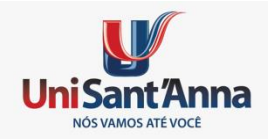

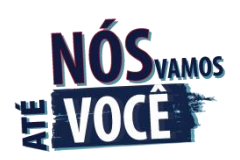

### **Glossário**

**App**: é a abreviação de aplicativo que pode ser instalado nos computadores ou *smartphones*.

**Gmail:** e-mail da plataforma Google.

*Drive***:** armazenamento em nuvem, local onde ficam seus dados on-line.

**Docs (Documentos):** editor de texto, como Word e Writer.

*Spreadsheets* **(Planilhas):** editor de planilhas, semelhante ao Excel.

*Presentations* **(Apresentações):** para fazer *slideshows*, como o PowerPoint.

*Hangouts***:** chat, com suporte à voz, vídeo e screensharing.

*Screensharing*: compartilhamento de tela.

*Calendar* **(Agenda):** para organizar compromissos e tarefas.

*Contacts* **(Contatos):** lista de contatos e e-mails.

*Quizzes*: pode ser identificado como uma forma de jogo para exercitar a mente.

**TIC** (Tecnologia da Informação e Comunicação): conjunto de recursos tecnológicos utilizados de forma integrada com um objetivo comum.

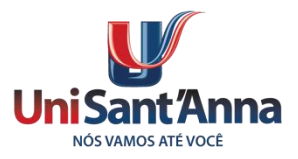

Aqui apresentamos algumas das principais ferramentas de interação com nossos alunos e, logo abaixo da descrição de cada uma, há um tutorial de utilização.

#### **Google Classroom** *- Sala de Aula do Google*

Permite a interação com os alunos. Permite anexar documentos, apostilas, slides, vídeos, fotos, links da internet, postar avaliações a serem corrigidas, atividades a serem executadas, possibilitando programar data e horário, inserir provas com utilização dos formulários Google e corrigi-las. A nota é comunicada ao aluno via e-mail ou diretamente no *classroom*.

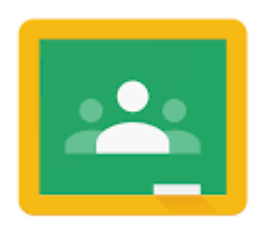

Google Classroom

Assista aqui ao tutorial de como usar o *Classroom*: <https://www.youtube.com/watch?v=dYkLrioXQhI>

Confira também a interação entre *Classroom* e *Forms* [https://www.youtube.com/watch?v=Cn\\_2Qd0bPYU](https://www.youtube.com/watch?v=Cn_2Qd0bPYU)

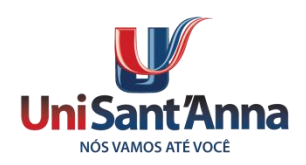

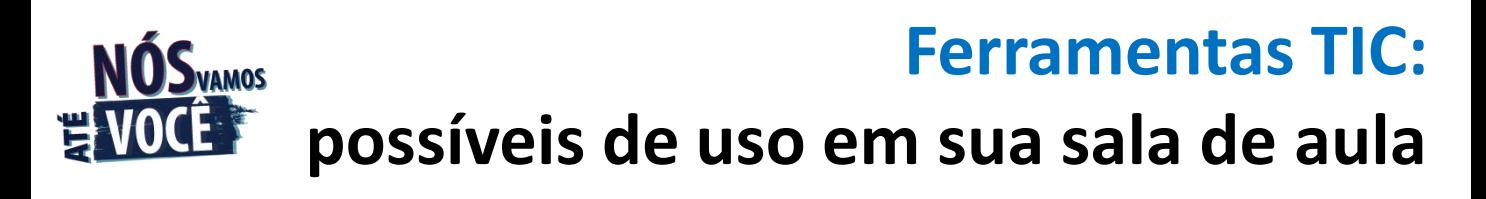

#### **Jamboard** *- Quadro Branco*

É o quadro branco inteligente do Google, facilita as áreas de exatas em seus caracteres manuscritos.

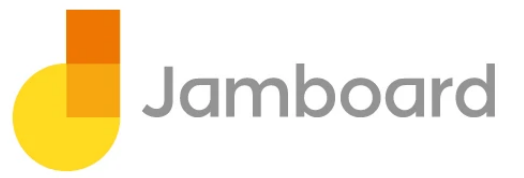

Conheça mais sobre o Jamboard: <https://tecnoblog.net/202761/google-jamboard-g-suite/>

#### **Openboard** *– Lousa Digital*

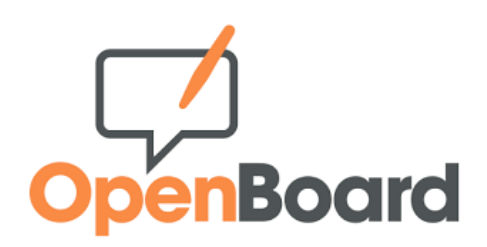

Funciona, também como uma lousa digital, com caracteres manuscritos. Se conseguir uma mesa digitalizadora é melhor ainda. Possibilita dar as aulas como se utilizasse o quadro branco, pelo *Hangout* ou *Meet*. Mesmo não sendo um app do Google, está disponível de maneira gratuita.

Assista aqui ao tutorial de como usar o *OpenBoard*:

<https://youtu.be/S9qK5l6PKiA>

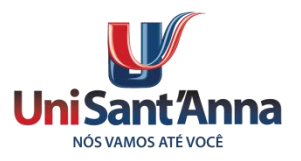

#### **Google Docs** *- Editor de Textos*

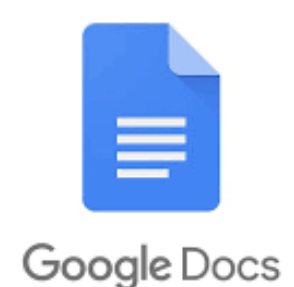

Possibilita realizar documentos em conjunto e em vários computadores, ao mesmo tempo, todos conectados. Há opções de comentários e salvamento automático (não perde o trabalho). Excelente ferramenta para construção de atividades avaliativas em grupo, pois o docs mostra as edições e seus autores.

Assista aqui ao tutorial de como usar o Google Docs: <https://www.youtube.com/watch?v=zcCyxJG0o6g>

#### **Google Slides** *- Apresentações*

App de apresentações em *slides*. Essa ferramenta possibilita apresentações ou arquivos que podem ser enviados aos alunos. Pode ser utilizado, também, durante um *hangout*, ministrando as aulas com projeção de apresentações.

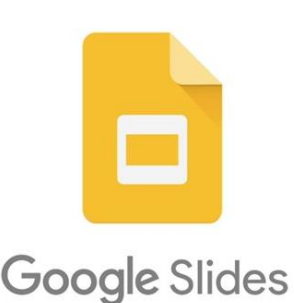

Assista aqui ao tutorial de como usar o Google Slides: <https://www.youtube.com/watch?v=j9rxT0KzMxM>

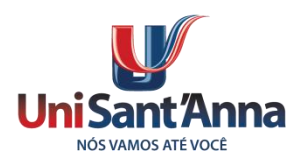

#### **Google Forms** *- Formulários*

Os formulários que este aplicativo realiza é excelente para realizar provas com resposta direta e de múltipla escolha. Além de proporcionar a correção imediata, é possível inserir figura, links de internet e arquivos em geral.

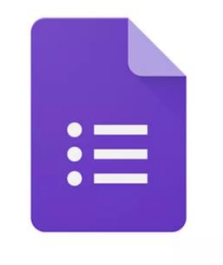

Google Forms

Assista aqui ao tutorial de como usar o Google Forms: <https://www.youtube.com/watch?v=C87YFYToHTA>

Ao criar o formulário podemos, temporizá-lo, ou seja, permitir a realização com início e final com hora definida. Constitui-se, dessa forma, uma excelente ferramenta para aplicação das atividades avaliativas.

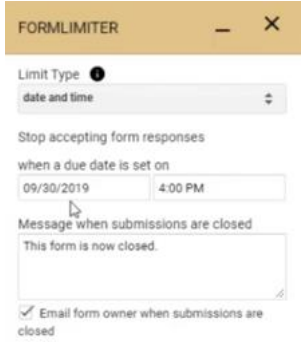

Como temporizar o formulário <https://youtu.be/9roBxm5Ospc>

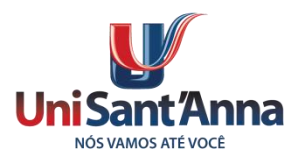

#### **Google Hangout Meet** *- Videoconferências*

Com a interface simples e recursos variados, tornou-se o queridinho para quem precisa fazer uma videoconferência ou um bate-papo por áudio ou texto, podendo, inclusive, gravar e realizar screensharing.

Excelente app para ministrar aulas on-line. O programa pode ser utilizado tanto em computadores quanto em smartphones (sistema Android e IOS). Sendo assim, um sistema multiplataforma em que há sincronia, ou seja, você pode acessar do seu celular ou computador sem perder nenhum dado, dando autonomia para seus usuários. Para utilizá-lo, basta ter uma conta no Gmail. Com o uso do e-mail institucional, comporta até 250 pessoas on-line; em outros e-mails, este número cai para 8 pessoas.

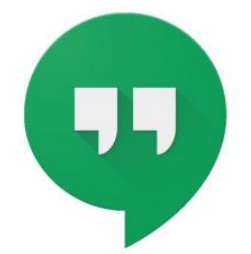

#### Google Hangouts

[https://www.youtube.com/watch?v=\\_TupJBpNRxQ](https://www.youtube.com/watch?v=_TupJBpNRxQ) Assista aqui ao tutorial de como usar o *Hangout*:

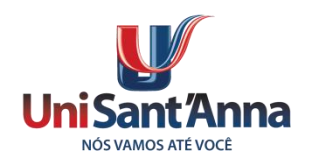

#### **Google** *Maps - Mapas*

Mapa com possibilidade de interação de distância, velocidade, plotar locais, verificar imagens, conhecer cidades virtualmente e localizar endereços e cidades. Ajuda até a verificar os fluxos de carro e o tempo para deslocamentos.

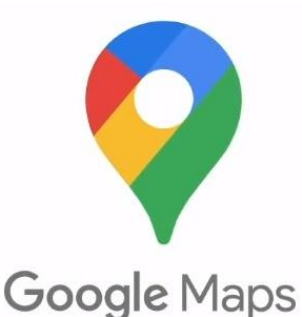

Veja aqui como usar o Google *Maps*:

<https://www.youtube.com/watch?v=vO75Tkoq5bE>

Veja aqui como usar o Google *Maps* como GPS:

<https://www.youtube.com/watch?v=U3Neq1q5rnA>

#### **Google** *Earth - V*ista de Satélites

Entre outras possibilidades, pode ser utilizado para identificar locais, conseguir coordenadas e elevações, plotar áreas e levantamentos topográficos.

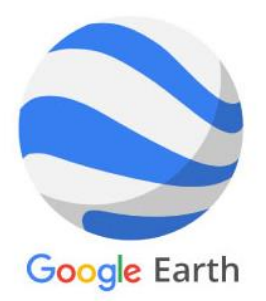

Veja aqui como usar o Google *Earth Pro*: <https://www.youtube.com/watch?v=1Kln6OhwrPA>

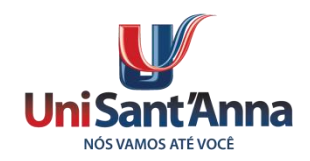

### **Google** *Sheets - Planilhas*

App para planilhas com várias facilidades:

1- Cria atalhos para tarefas frequentes;

2- Uso de macros para tarefas frequentes;

3- Tradução de textos sem necessidade de outros aplicativos;

4- Transferência de dados de outra planilha;

5- Conexão com outros aplicativos;

6- Fórmulas já inseridas no aplicativo;

7- Pode ser trabalhada com vários colaboradores;

8- Pode evitar edição trancando as cédulas;

9- Utilização de filtros;

10- Formar um check list para diversas tarefas.

Veja o tutorial do Google Sheets:

[https://pluga.co/ferramentas/google\\_sheets/](https://pluga.co/ferramentas/google_sheets/)

Confira dicas de uso do Google Sheets:

<https://rockcontent.com/blog/google-sheets/>

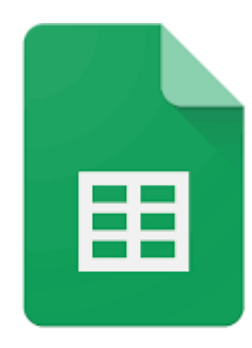

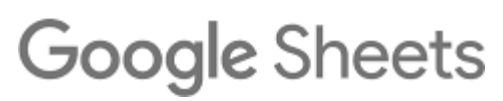

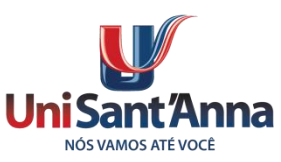

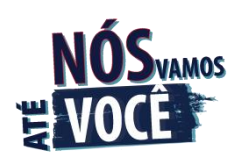

### **Sugestões para as Verificações de Aprendizagens**

Excepcionalmente, diante do isolamento social, devido a COVID-19 (novo Coronavírus), a IES optou pela troca do formato da avaliação padrão ENADE por "**Atividade Avaliativa Simplificada**", o que quer dizer que, neste momento, não há necessidade do padrão ENADE para as VAs1 de 40h e VAs2 ≥ 60h, conforme informado em circular do NAQUE.

O Processo Meta-avaliação continua a ser realizado para efeito de registro e controle do processo, bem como a geração de indicadores para os professores.

As verificações de aprendizagem deverão ser dimensionadas para serem realizadas entre 8 e 16 horas, de acordo com a natureza e o tipo de avaliação, devendo ser postadas no *classroom*, pelo professor.

A seguir, um rol de possibilidades de natureza das avaliações, cabendo a você, professor, juntamente com seu coordenador, identificar qual a que mais se adequa à sua disciplina

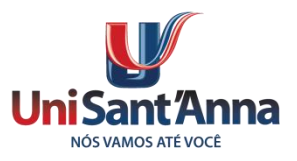

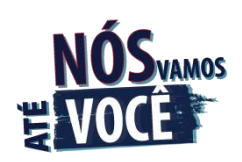

### **Sugestões para as Verificações de Aprendizagens**

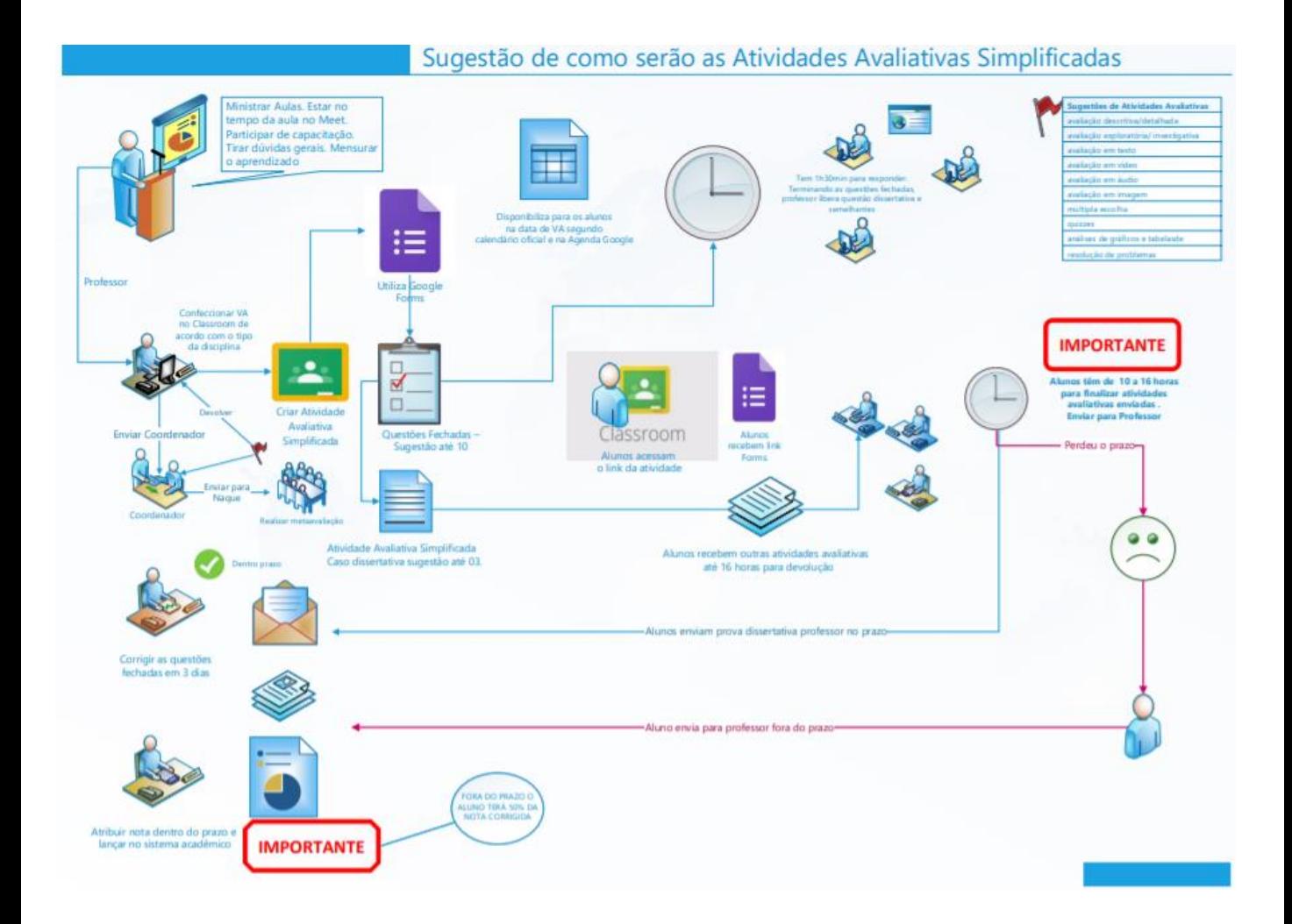

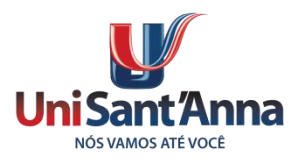

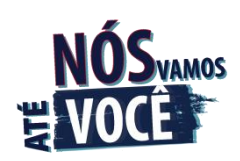

## **Criando avaliações digitais com Formulários Google**

Os formulários possibilitam diversas maneiras de elaboração de perguntas, conforme o link do vídeo, nos determinados intervalos informados abaixo:

<https://youtu.be/daQgn0FY-0Q>

- Elaboração de questões dissertativas
- Elaboração de questões exploratória/ investigativa
- Elaboração de questões em texto
- Elaboração de questões múltipla escolha
- Elaboração de questões em vídeo (34´38")
- Elaboração de questões em áudio
- Elaboração de questões em imagem (13´49")
- Elaboração de questões e resposta (13´)
- Elaboração de questões que necessitem upload de arquivos quizzes

Atividades gamificadas com *Quizizz*:

<https://youtu.be/XeOmKURseJM>

Criando QUIZ com Google *Form*:

<https://www.youtube.com/watch?v=UlKmJVBWmU0>

Como criar um quiz no Formulários Google (sem o Flubaroo)

<https://www.youtube.com/watch?v=vAYhnmoF2Ss>

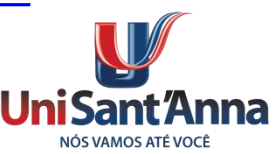

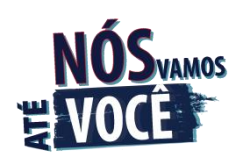

## **Criando avaliações digitais com Formulários Google**

Além do Google forms como proposta de atividade avaliativa, podemos utilizar, também:

- estudo de casos;
- vídeos;
- portfólios;
- podcast;
- infográficos;
- mapas mentais;
- fluxograma, entre outros.

Logicamente, os processos avaliativos não se esgotam nas propostas mencionados. Podemos interagir e avaliar alunos com chats *on-line*, vídeos apresentados, áudios e, o mais importante, é que as interações entre várias ferramentas proporcionam um rico recurso de meios e métodos para aplicar aos nossos alunos. Sabemos que eles vivem a era da informática e, por isso, vamos proporcionar uma interação técnica educacional que lhes permita aulas, questionamentos, interações e avaliações de maneira rápida, segura, mas, principalmente, presente, mesmo de forma remota.

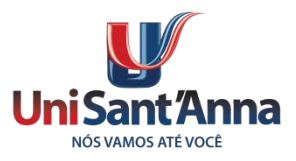

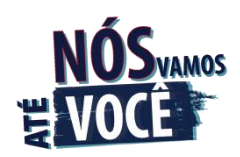

### **Dicas da Nuvem Mestra**

**Animações, vídeos e portfólios:** [d](https://youtu.be/SlugY0f1srQ)ominando o Google Fotos

<https://youtu.be/SlugY0f1srQ>

#### **Home office com as ferramentas Google**

<https://youtu.be/6Y0Q250D0pw>

### **Do seu bairro até a Lua sem sair de casa:**

Google Maps e My Maps

<https://youtu.be/h18neknbj-c>

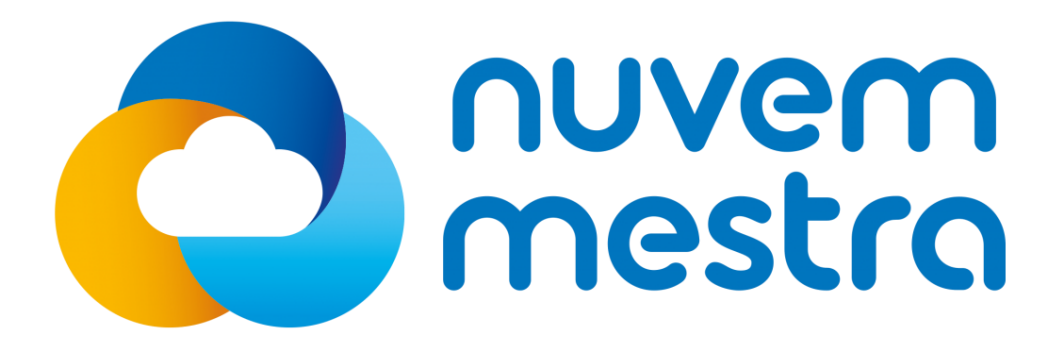

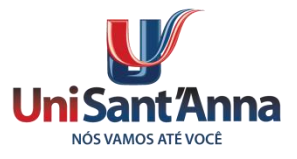

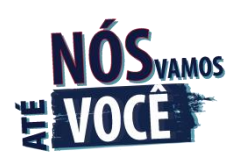

### **Para Saber Mais NAQUE**

 [https://porvir.org/dicas-de-formatos-de-atividades-online](https://porvir.org/dicas-de-formatos-de-atividades-online-durante-a-crise-do-coronavirus/)[durante-a-crise-do-coronavirus/](https://porvir.org/dicas-de-formatos-de-atividades-online-durante-a-crise-do-coronavirus/)

https://www.pucpr.br/wp-content/uploads/2017/10/estudo-de[caso-como-abordagem-de-ensino.pdf](https://www.pucpr.br/wp-content/uploads/2017/10/estudo-de-caso-como-abordagem-de-ensino.pdf)

[http://www.diaadiaeducacao.pr.gov.br/portals/pde/arquivos](http://www.diaadiaeducacao.pr.gov.br/portals/pde/arquivos/1663-8.pdf) [/1663-8.pdf](http://www.diaadiaeducacao.pr.gov.br/portals/pde/arquivos/1663-8.pdf) 

> [http://gilsinhodeoliveira.blogspot.com/](http://gilsinhodeoliveira.blogspot.com/2011_05_22_archive.html) [2011\\_05\\_22\\_archive.html](http://gilsinhodeoliveira.blogspot.com/2011_05_22_archive.html)

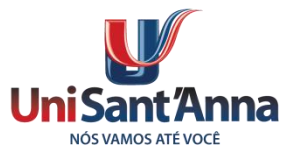

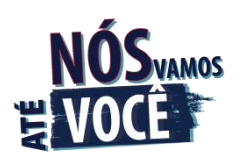

Nós, do UniSant´Anna, acreditamos que a melhor sugestão a ser dada é que apliquemos o carinho, a dedicação, o entusiasmo por novas ferramentas de ensino, o compartilhamento das dificuldades, o afeto, a empatia, mas, principalmente, o amor que temos à nossa profissão. Com isso, juntos somos mais fortes e vamos até onde o aluno está!

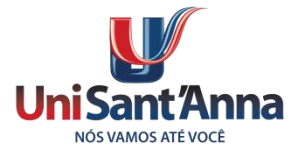